Bedienungsanleitung Vitotronic 200 HO1B

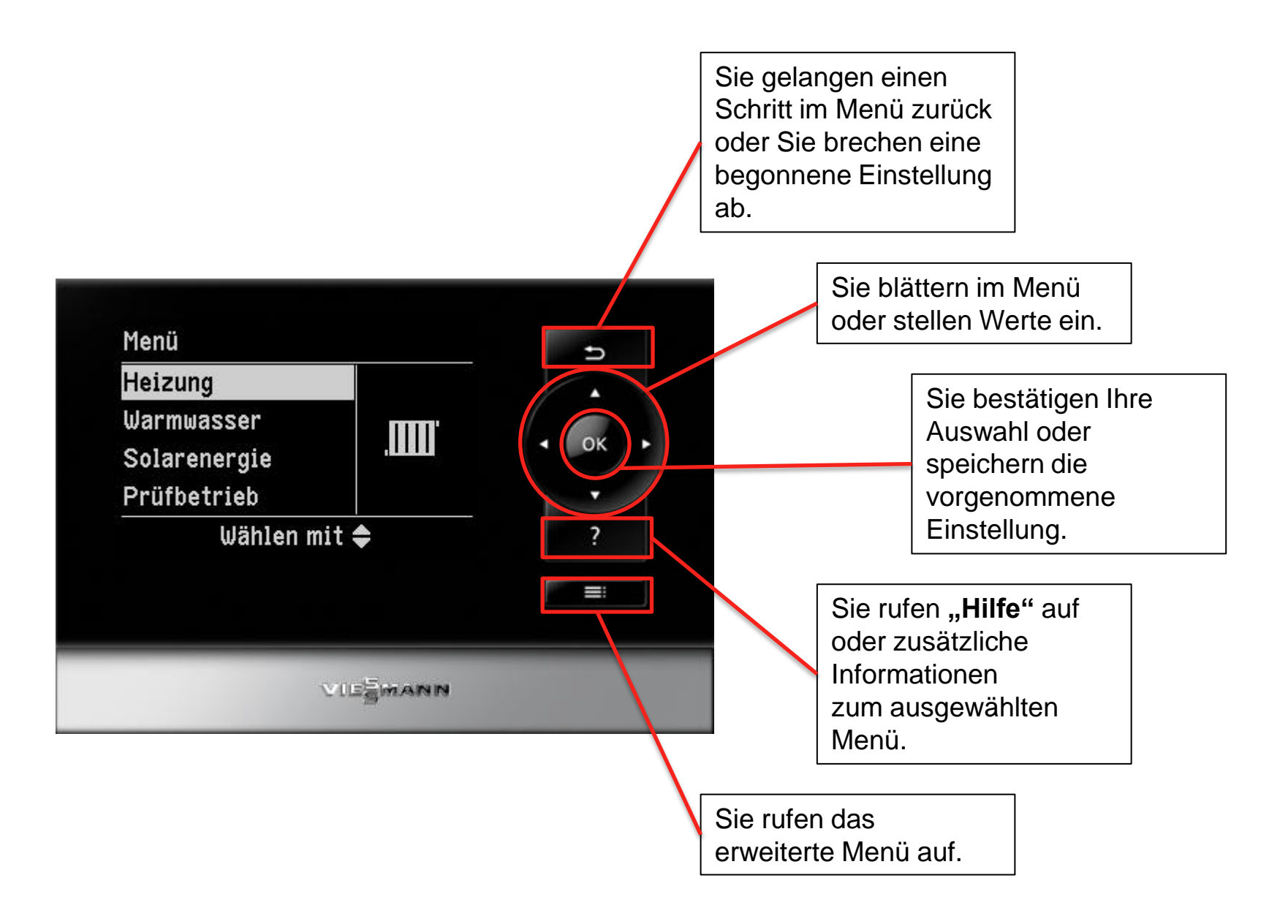

Schritt 1: Menü aufrufen

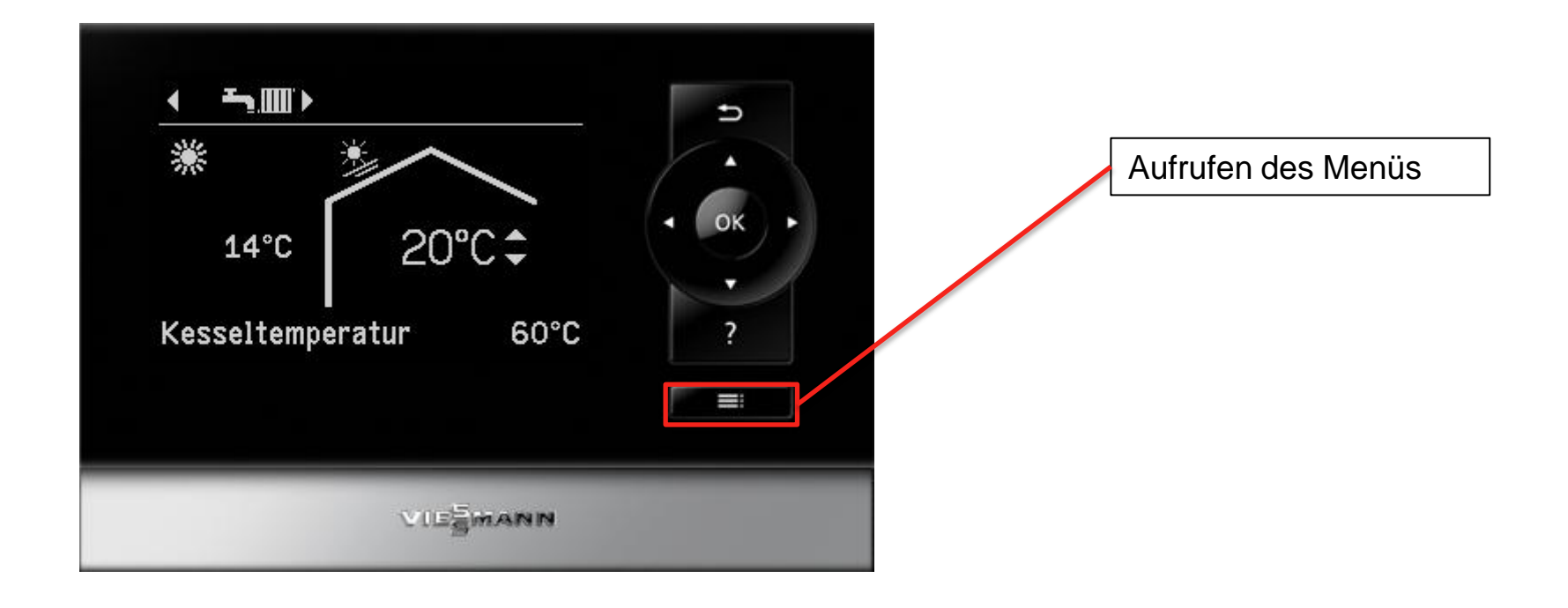

Schritt 2: Untermenü "Heizung" wählen

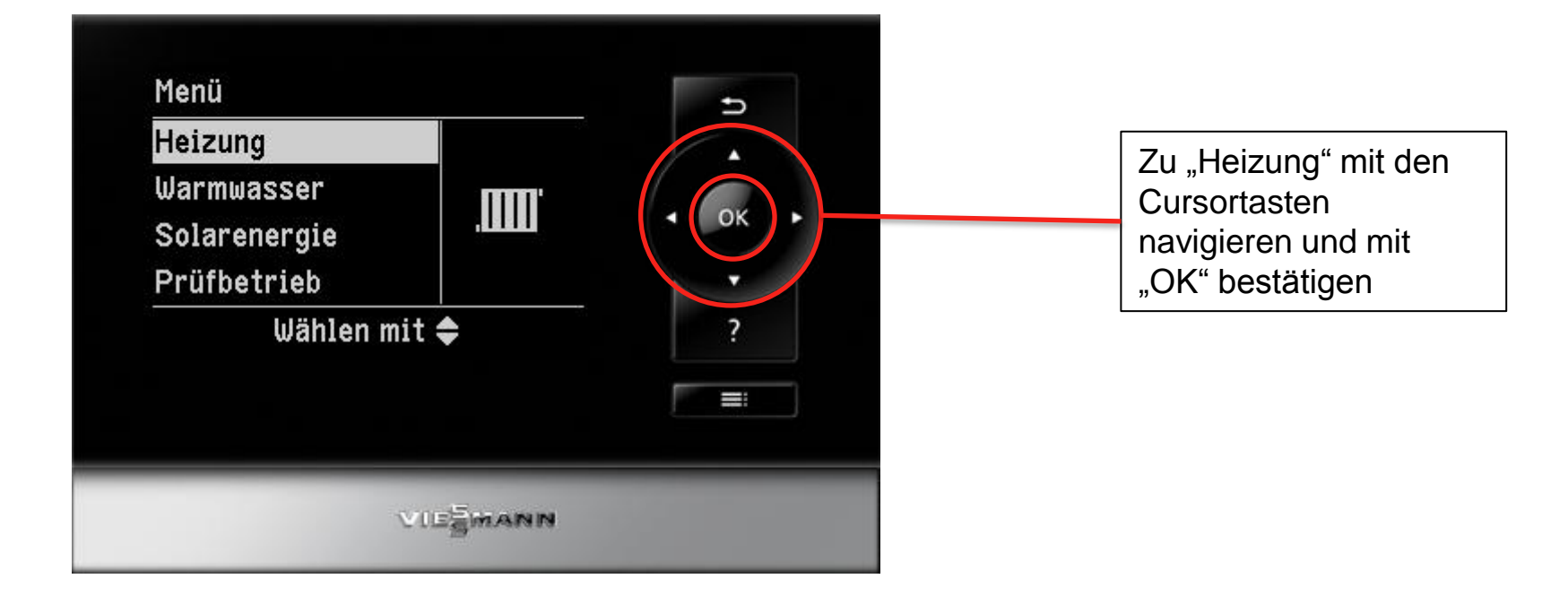

Schritt 3: Zu "Heizkennlinie" navigieren und auswählen

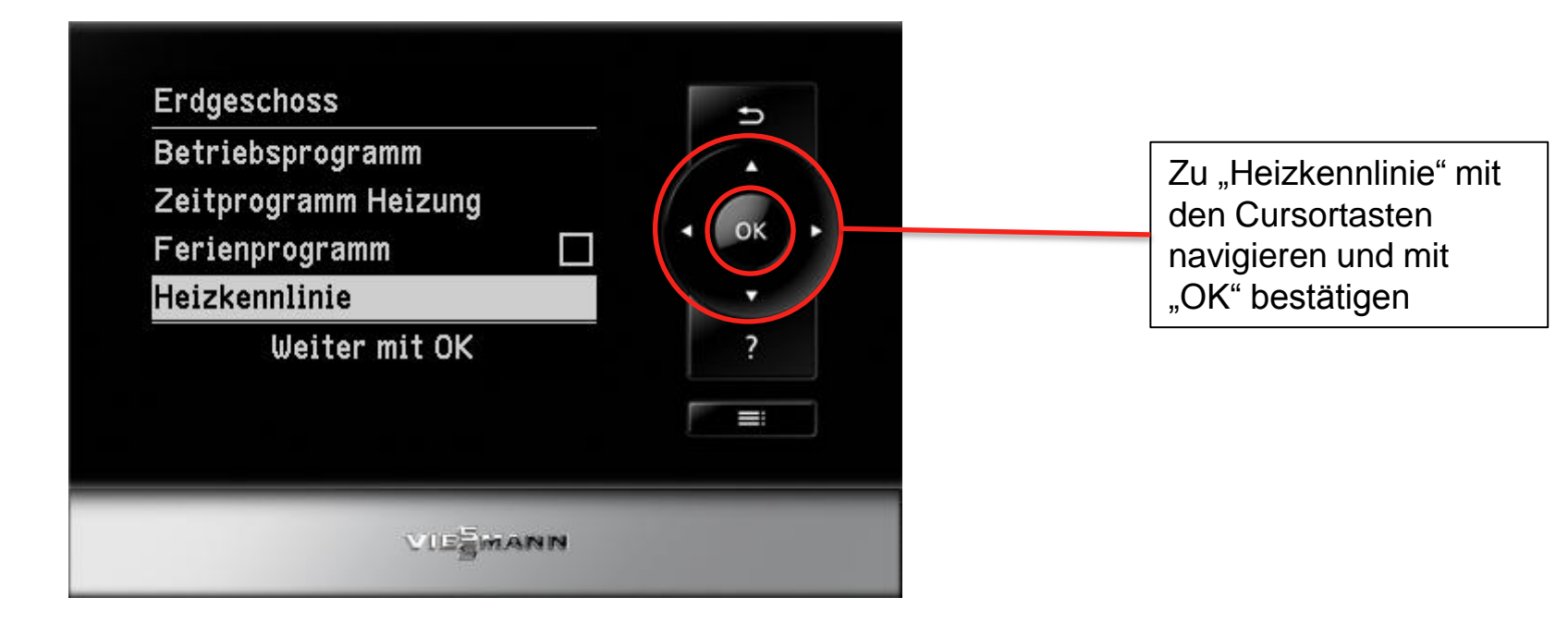

Schritt 4: Im Untermenü "Heizkennlinie" entweder "Neigung" oder "Niveau" anpassen

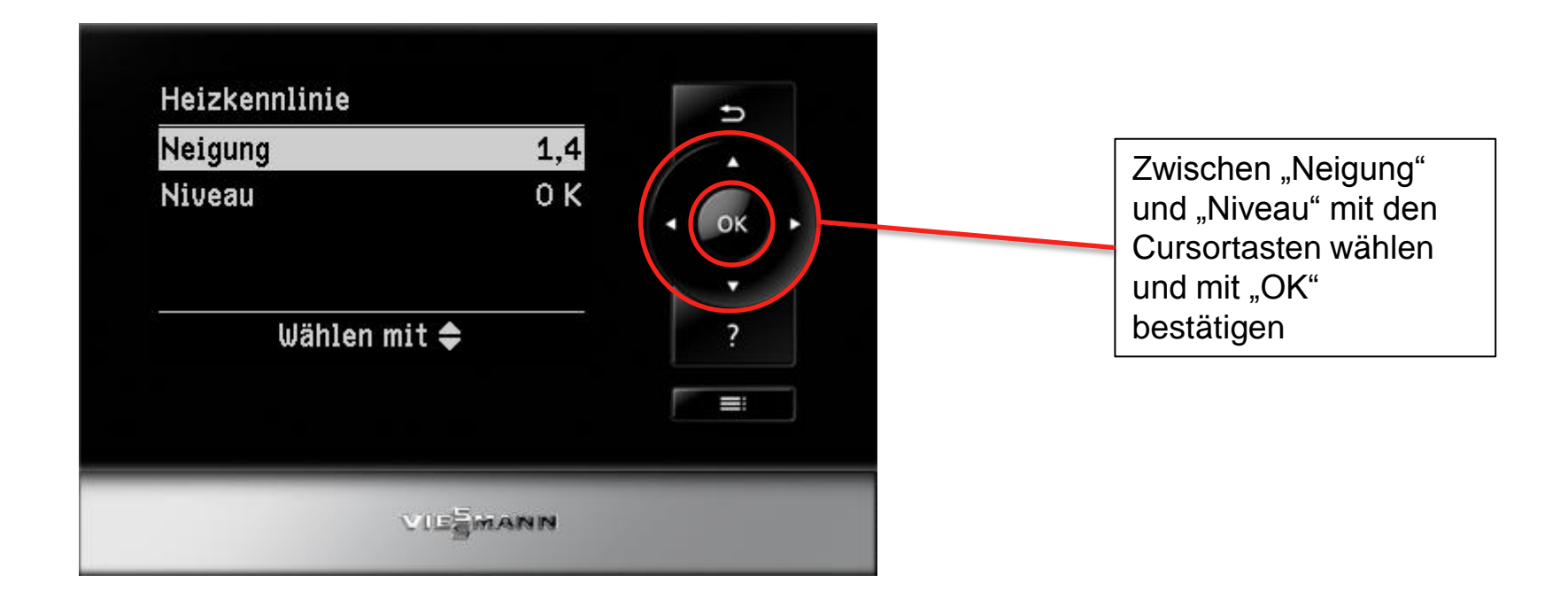

Schritt 5: Neigung der Heizkennlinie anpassen

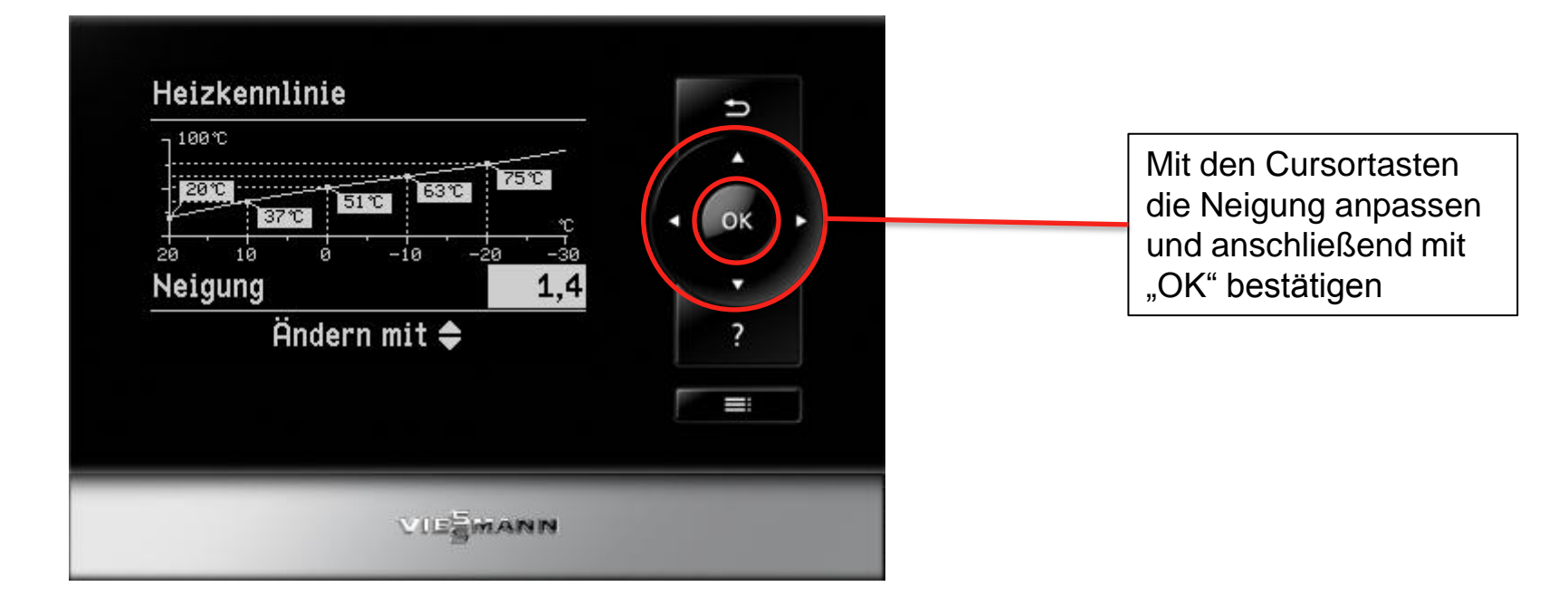

Schritt 6: Niveau der Heizkennlinie anpassen

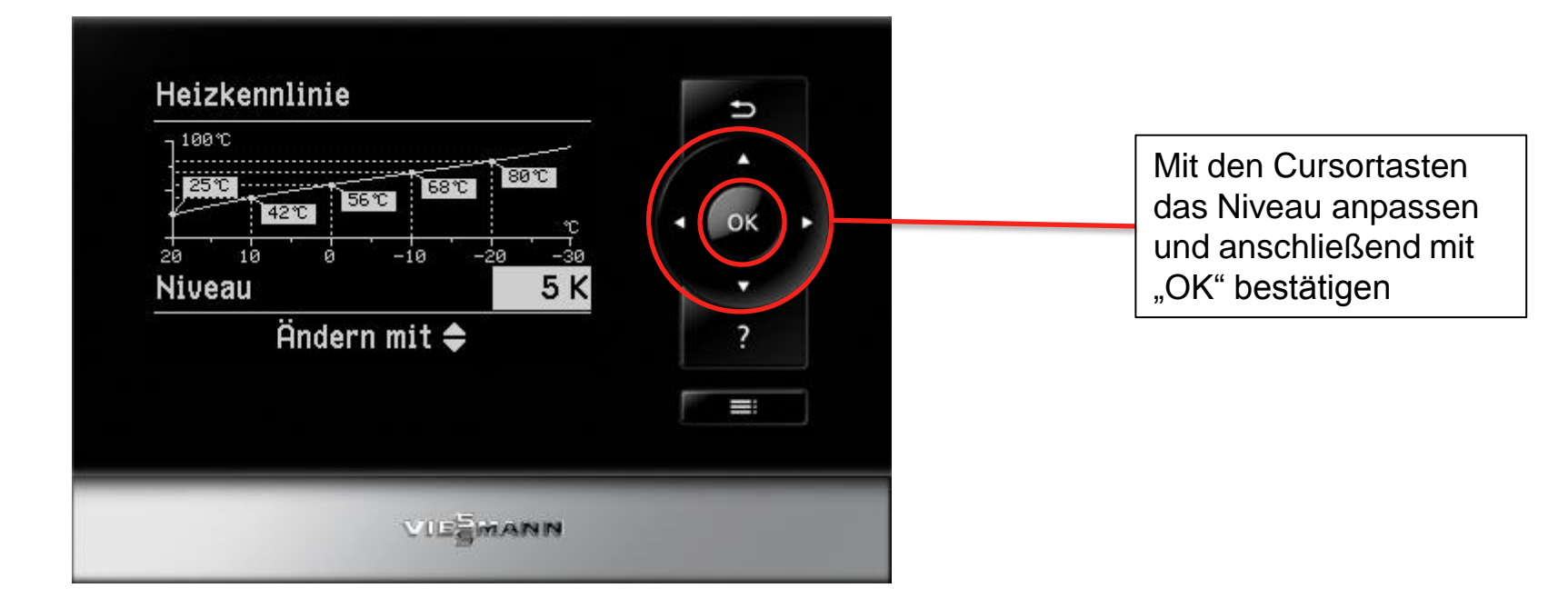

Vitotronic 200 HO1B beenden

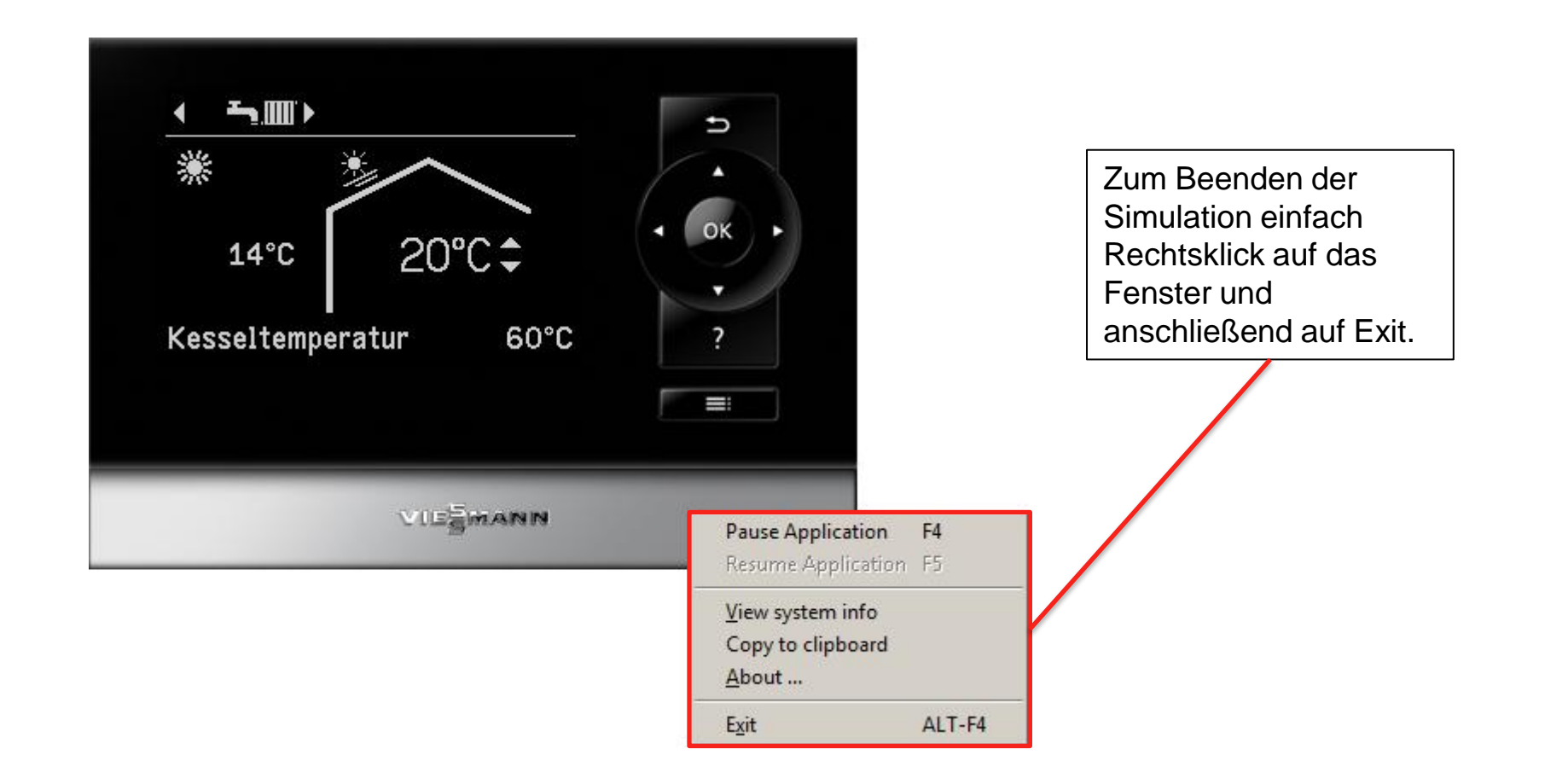

**VIEWANN**